# Bienvenidos al Portal  $\vert\vert$  (CT  $\vert\vert$ Para proveedores

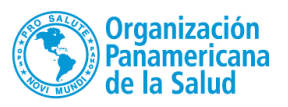

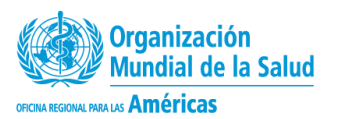

# <https://www.ungm.org/> Los proveedores deben ingresar al siguiente enlace:

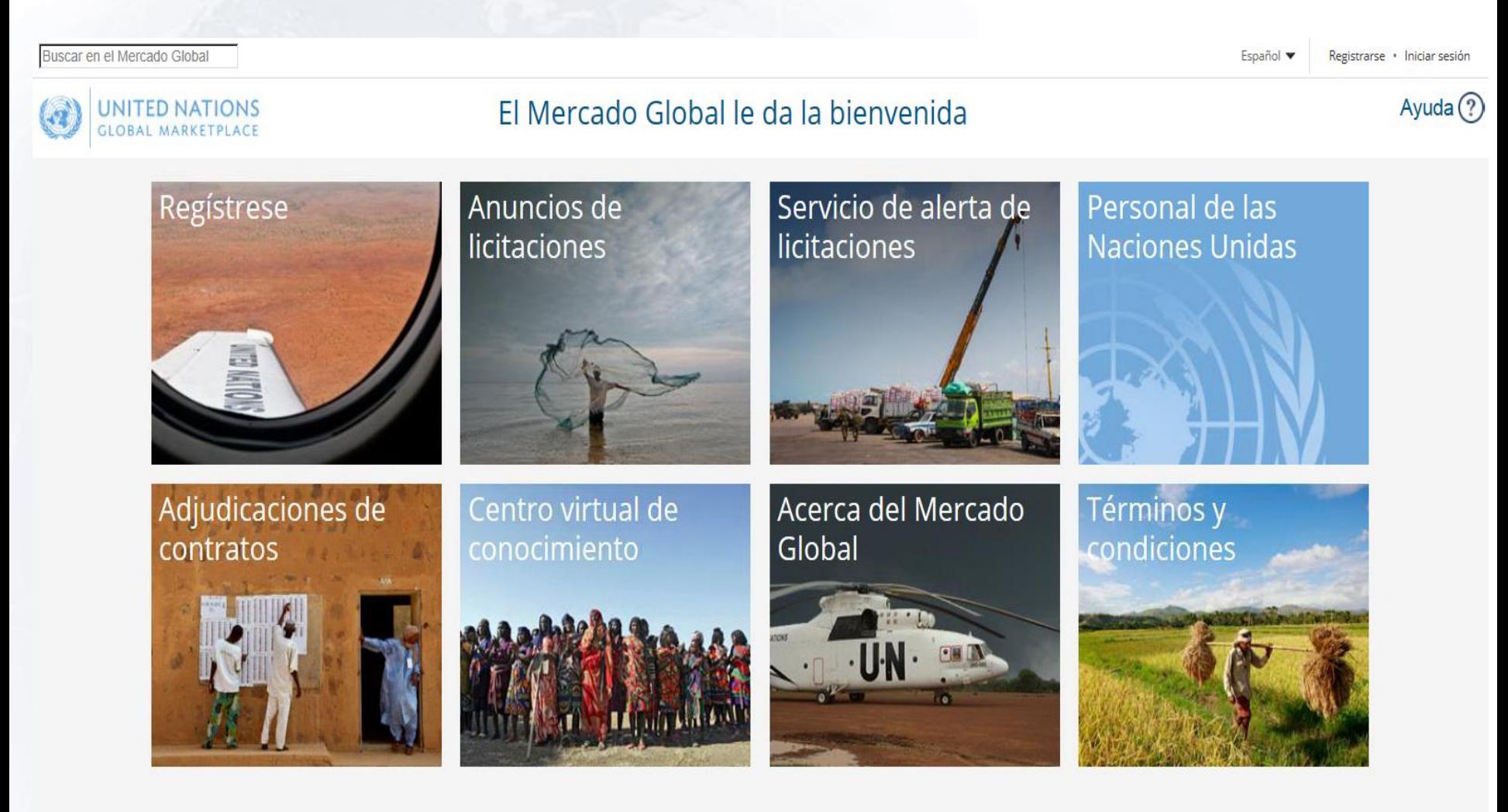

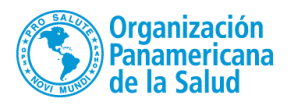

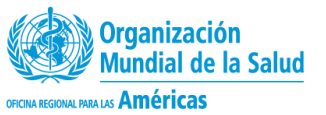

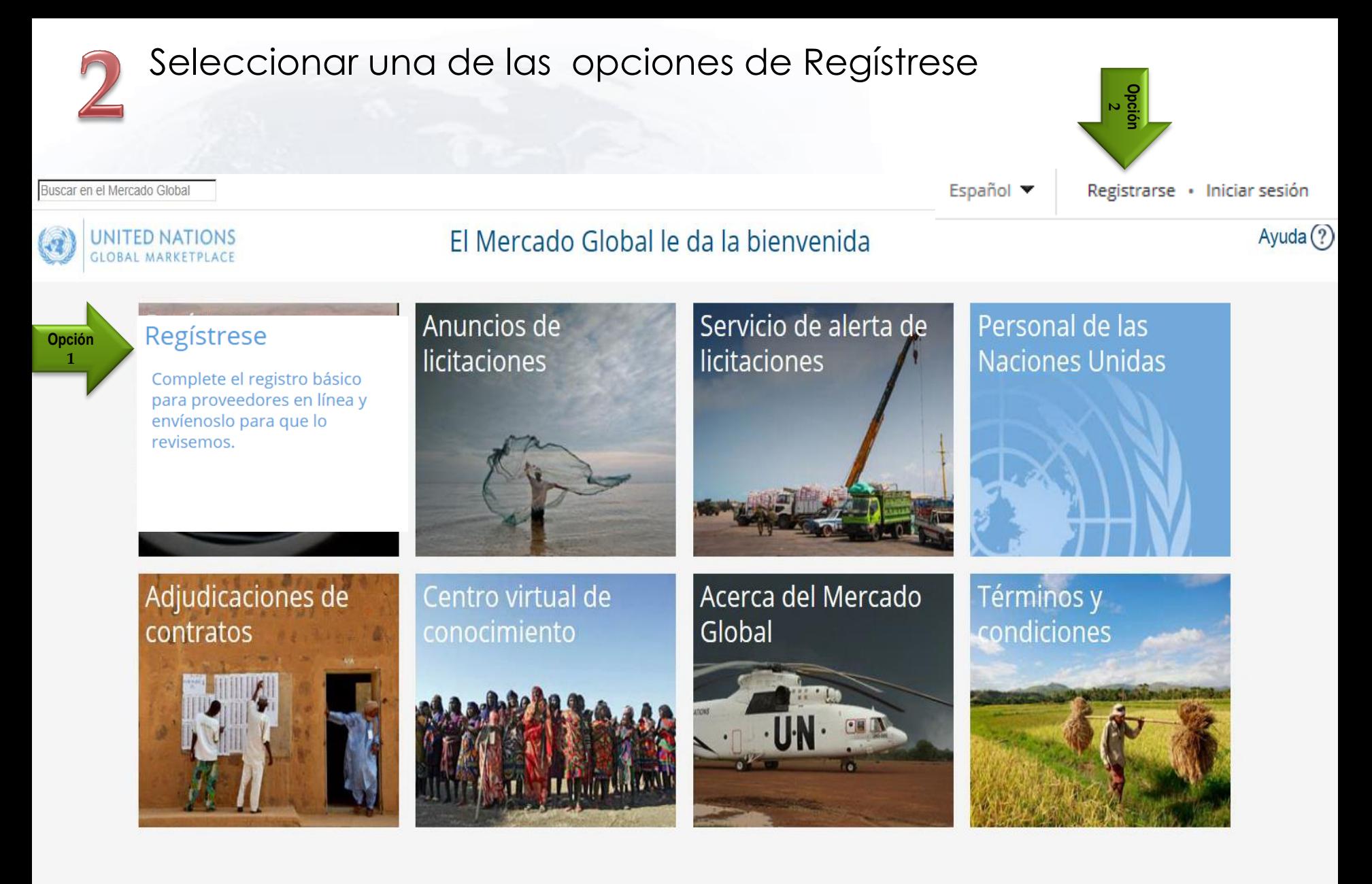

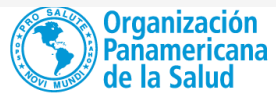

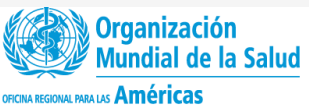

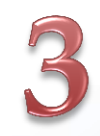

# Iniciar el registro de acuerdo a los cuadros resaltados en rojo

Registro en el Mercado Global

luscar en el Mercado Global

Español

Registrarse · Iniciar sesión

Ayuda $(?)$ 

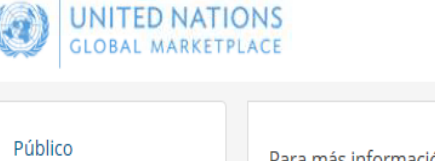

Inicio

Código de conducta

licitaciones Adjudicaciones de contratos Centro virtual de conocimiento Acerca del Mercado Global

## ras completar su registro

Códigos UNSPSC Preguntas frecuentes

Proceso de registro

Para más información sobre el proceso de registro de proveedores en el Mercado GI **haga clic aquí**etar el nivel básico de registro le llevará entre 5 y 10 minutos. "i ----- sita ayuda o más información, no dude en contactar con nosotros mediante el botón Avuda situado en la parte superior derecha de esta pantalla.

#### Regístrese con los organismos relevantes de las Naciones Unidas

Durante el registro en línea y tras la selección de códigos UNSPSC, aparecerá una lista con los organismos de las Naciones Unidas con los que coincide el perfil de su compañía. Puede desmarcar aquellos organismos con los que no desee hacer negocios. Si un proveedor no puede registrarse con un organismo de las Naciones Unidas, es debido a que este no trabaja con los productos o servicios ofrecidos por su compañía.

#### Una vez el proveedor haya rellenado todos los campos obligatorios, podrá enviarnos su registro. Algunos organismos de las Naciones Unidas aceptan a los proveedores de forma automática, mientras que otros revisan y evalúan cada registro basándose en unos criterios específicos, proceso que puede llevarles hasta diez días laborables. En el momento en el que un proveedor ha sido aceptado por al menos un organismo de las Naciones Unidas, el perfil del proveedor se hace visible a todo el personal de las Naciones Unidas.

#### Ayuda

Haga clic en el botón Ayuda. Desde ahora, puede ponerse en contacto con nuestro servicio de asistencia técnica que le resolverá cualquier duda. Tratamos de contestar todas servicio eficiente, asegúrese de que ha iniciado sesión.

Continuar con el registro como proveedor

Registro para el personal de las Naciones Unidas. Haga clic aquí para comenzar con el registro.

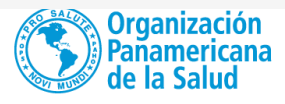

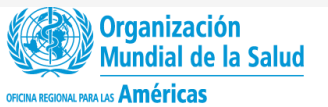

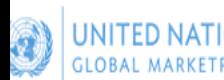

### Registro en el Mercado Global

#### Público

- Inicio
- Código de conducta
- Anuncios de licitaciones
- Adjudicaciones de
- contratos
- Centro virtual de
- conocimiento
- Acerca del Mercado Global
- Proceso de registro
- Códigos UNSPSC
- Preguntas frecuentes

#### Código de conducta para los proveedores de las Naciones Unidas

Los valores recogidos en la Carta de las Naciones Unidas en relación con los derechos humanos fundamentales, la justicia social y dignidad humana, y la igualdad de derechos del hombre y la mujer son la base del Código de conducta para los proveedores de las Naciones Unidas. Se espera que los proveedores de las Naciones Unidas acepten y promuevan estos valores. El Código de conducta para los proveedores de las Naciones Unidas engloba temas como el trabaio, los derechos humanos, la conciencia ambiental, el soborno y la corrupción. Asimismo, hace referencia específicamente a la mano de obra infantil, salud y seguridad de los trabajadores, obsequios y atenciones sociales, así como al empleo de personal de las Naciones Unidas.

Para hacer negocios con las Naciones Unidas, es obligatorio que acepte el Código de conducta para los proveedores de las Naciones Unidas. Este debe ser aceptado por un oficial con la autoridad pertinente, pues estará comprometiendo a la compañía con el contenido del Código y en la promoción de sus valores.

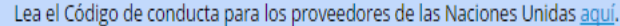

Escriba el nombre del país (

Nombre del responsable de esta cuenta en el Mercado Global

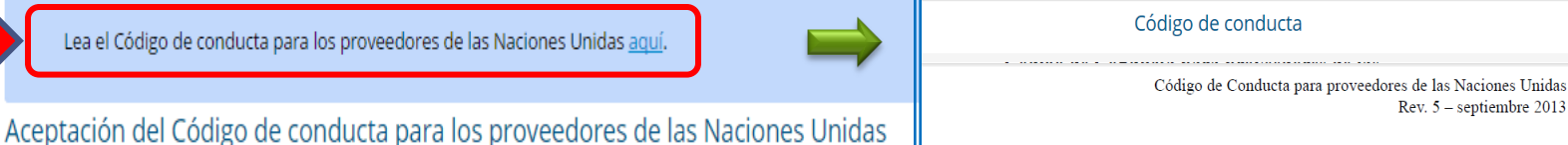

#### Código de Conducta para proveedores de las **Naciones Unidas**

Carta de las Naciones Unidas: Los valores consagrados en la Carta de las Naciones Unidas, a saber el respeto de los derechos humanos fundamentales, la justicia social y la dignidad humana y el respeto de los derechos iguales de hombres y mujeres, son los valores fundamentales a los que han de adherirse los proveedores de bienes y servicios de las Naciones Unidas<sup>1</sup>

Pacto Mundial: El Pacto Mundial es una red internacional, de adhesión voluntaria, integrada por organizaciones civiles y empresariales, que fue creada para apoyar la participación del sector privado y otros actores sociales a fin de promover la responsabilidad cívica empresarial y principios sociales y ambientales universales para hacer frente a los retos de la globalización. Las Naciones Unidas alientan muy especialmente a todos los proveedores a participar en el Pacto Mundial. Con ese propósito se ha elaborado el presente Código de Conducta en reconocimiento de la importancia de los diez principios del Pacto Mundial de las Naciones Unidas, considerándose que el Código es una forma importante de incorporar los principios del Pacto a las operaciones de la Organización. El Código de Conducta aborda las cuestiones incluidas en el Pacto en las esferas de derechos humanos, laborales, de medio ambiente y de lucha contra la corrupción, y debe interpretarse de conformidad con el Pacto Mundial. Los proveedores que deseen adherirse al Pacto Mundial y obtener mayor información sobre los diez principios pueden consultar el بمملح المستسسب وتستنصف والمحمدات وأرمد وتعميل الماكس وانتقاد

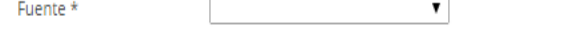

¿Cómo ha conocido el Mercado Global?

ontinuar con el registro como proveedo

Nombre de la compañía \*

País o territorio \*

Nombre propio \*

Apellido(s) \*

Hemos leído y aceptamos el Código de conducta para los proveedores de las Naciones Unidas.

#### Registro de proveedores en el Mercado Global

Aquí podrá crear la cuenta del Mercado Global de su compañía, así como una cuenta personal de acceso. Cerciórese de que la dirección de correo electrónico es correcta, ya que se le enviará un correo con un enlace de activa activar su cuenta, deberá hacer clic en el enlace o copiarlo en su navegador, y después deberá completar el registro. No se olvide de invitar y añadir a usuarios de su compañía más adelante para que puedan acceder a la cue

Siempre puede reenviarse el correo electrónico si no lo ha recibido. En la bandeja de entrada de su cuenta del Mercado Global encontrará una copia, a la que podrá acceder haciendo clic en el icono del sobre de la barra sup con su dirección de correo electrónico y la contraseña que haya elegido. En caso de que la olvide, haga clic en Restablecer contraseña que aparece en la ventana de inicio de sesión.

Si necesita ponerse en contacto con nosotros, utilice el botón Ayuda

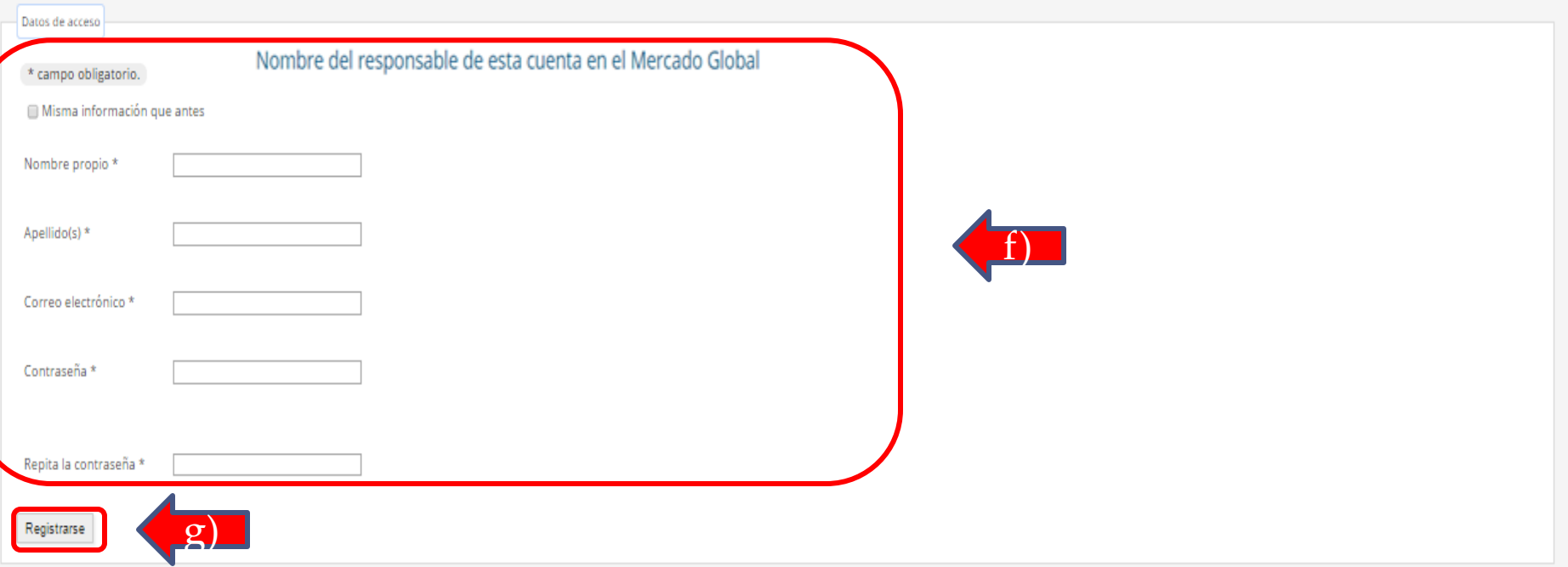

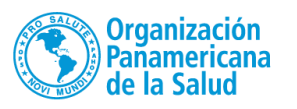

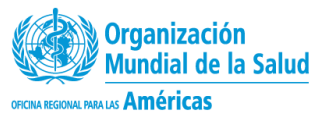

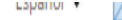

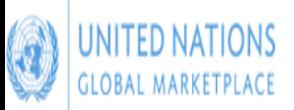

# Activar mi cuenta

#### Público

Inicio

Código de conducta

Anuncios de licitaciones

Adjudicaciones de

contratos

Centro virtual de

conocimiento

Acerca del Mercado Global

Proceso de registro

Códigos UNSPSC

Preguntas frecuentes

Vídeos explicativos

Su cuenta no ha sido activada aún. Puede activarla haciendo clic en el enlace que se le ha enviado en un correo electrónico con el asunto "Mercado Global: Activar la cuenta de proveedor". Este correo electrónico se ha mandado a andreaelopezlozano@gmail.com.

Le informamos de que puede reenviarse el correo electrónico si no lo ha recibido. En la bandeja de entrada de su cuenta del Mercado Global encontrará una copia, a la que podrá acceder haciendo clic en el icono del sobre de la barra si xxxx@gmail.com juestran en el Mercado Global por motivos de seguridad, por lo que deberá reenviárselo a su correo personal y visualizarlo allí.

Después, inicie sesión con su dirección de correo electrónico y la contraseña elegida. En caso de que la olvide, haga clic en 'Restablecer contraseña' que encontrará en la ventana de inicio de sesión. Si necesitara ponerse en contacto con nosotros, utilice el botón 'Ayuda'.

Para activar la cuenta debe ir al correo electrónico de la persona responsable de la cuenta y seguir las instrucciones para activar la cuenta.

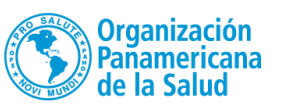

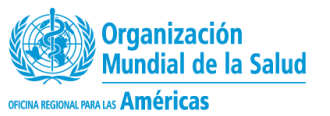

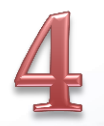

# Ingrese al correo electrónico registrado y de click sobre el enlace de activación

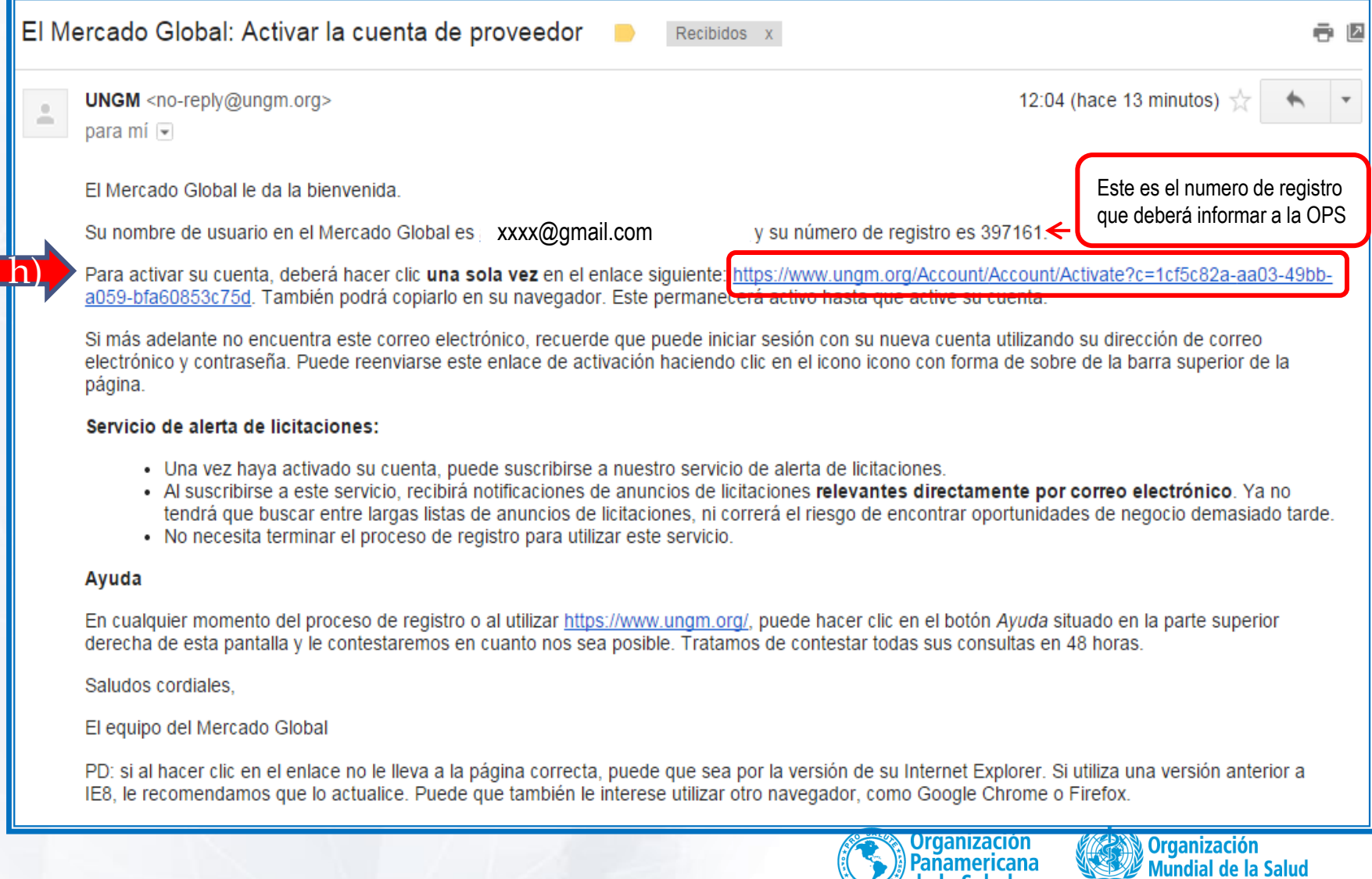

de la Salud

OFICINA REGIONAL PARA LAS Américas

# El link lo llevara nuevamente al portal UNGM para activar la cuenta y completar el registro.

#### **IBUSCAF EN EL METCADO GIODAL**

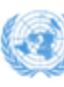

## **UNITED NATIONS GLOBAL MARKETPLACE**

## Activación de la cuenta

OFICINA REGIONAL PARA LAS Américas

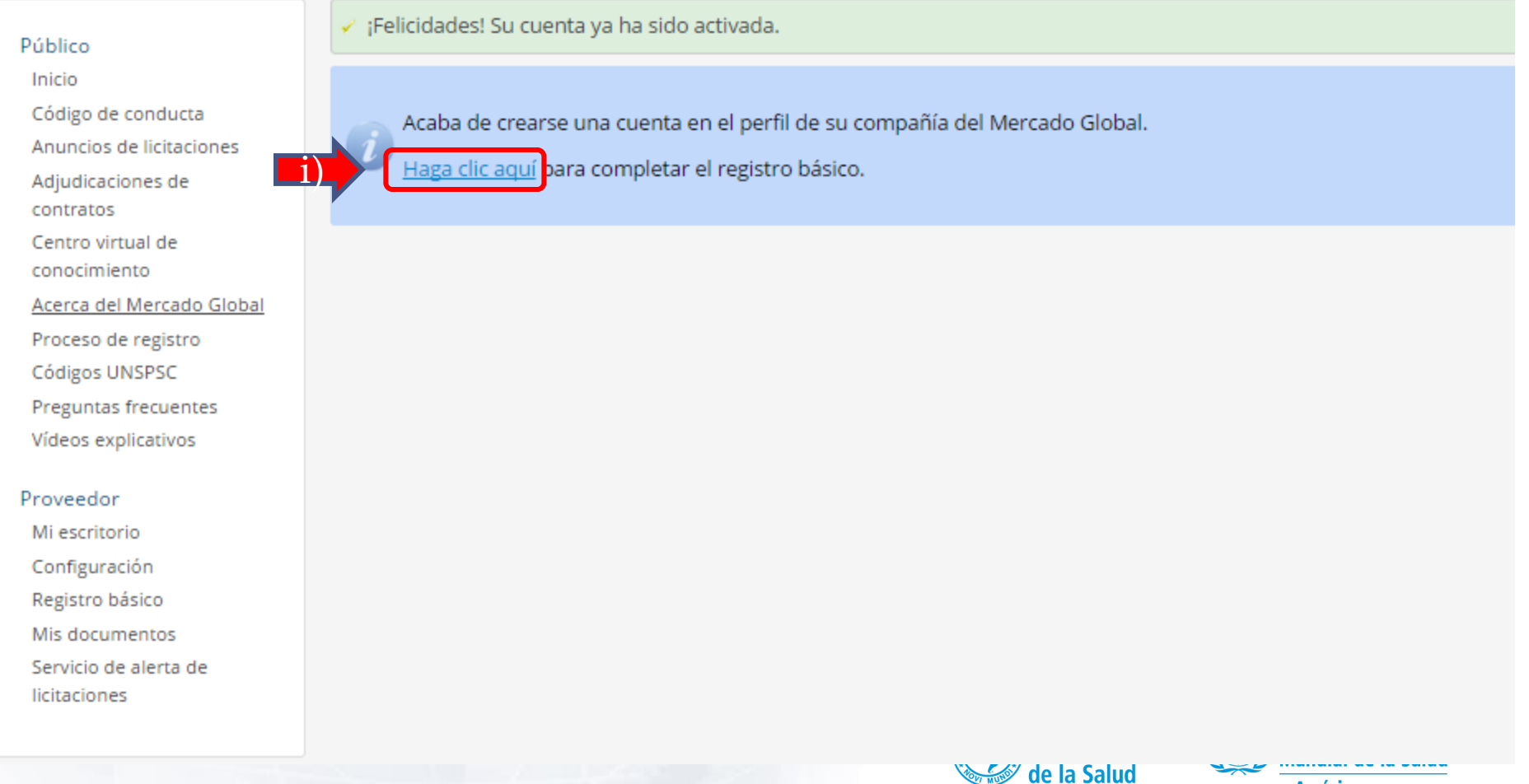

# Complete el Registro Básico

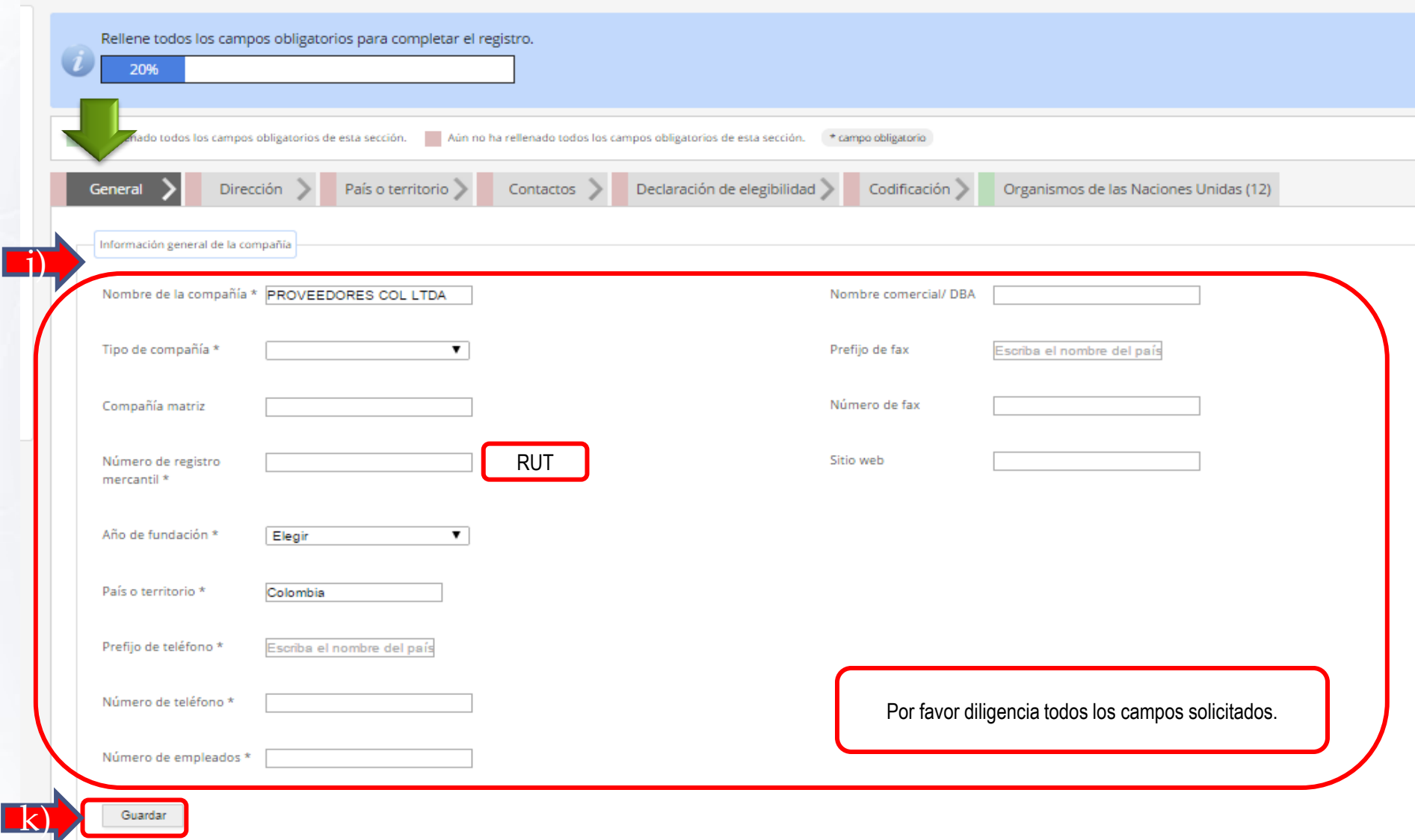

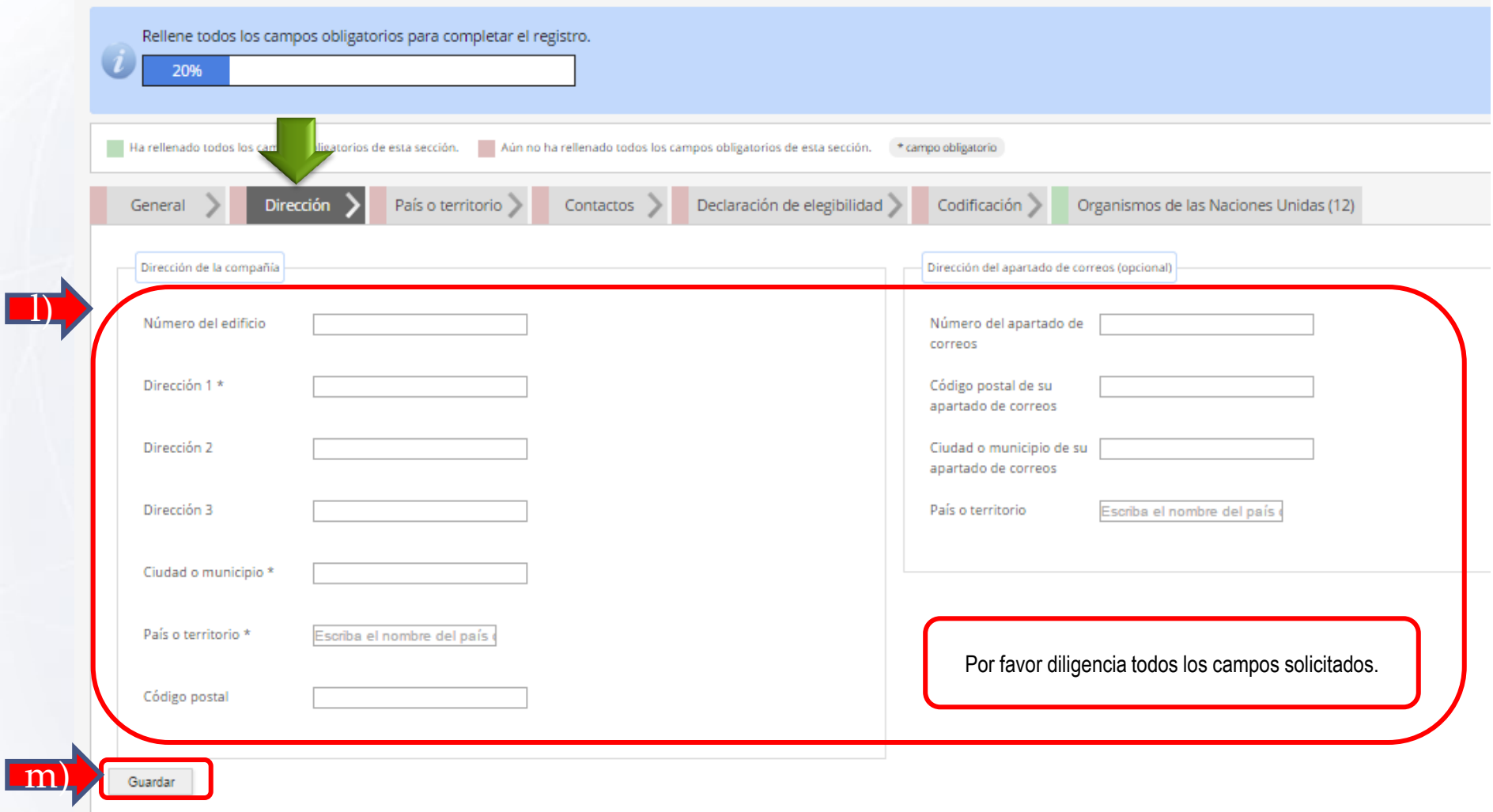

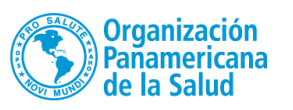

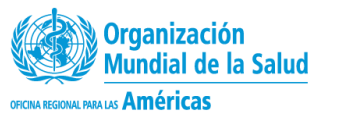

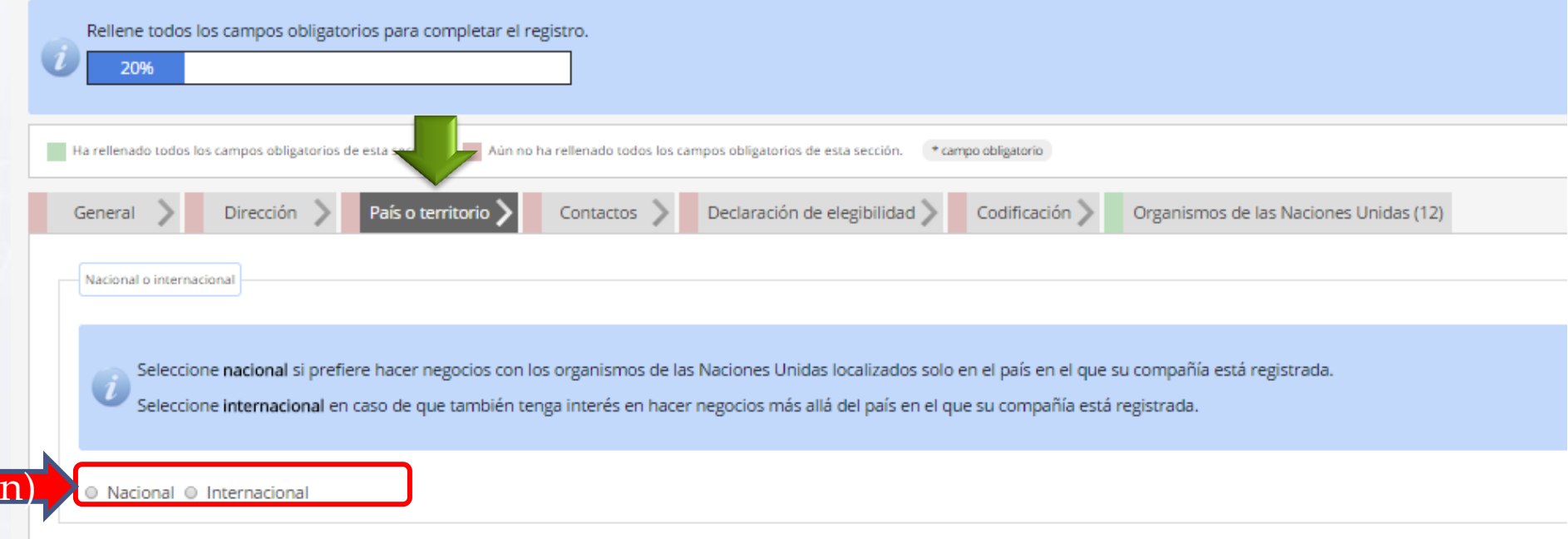

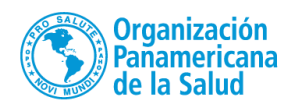

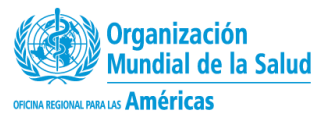

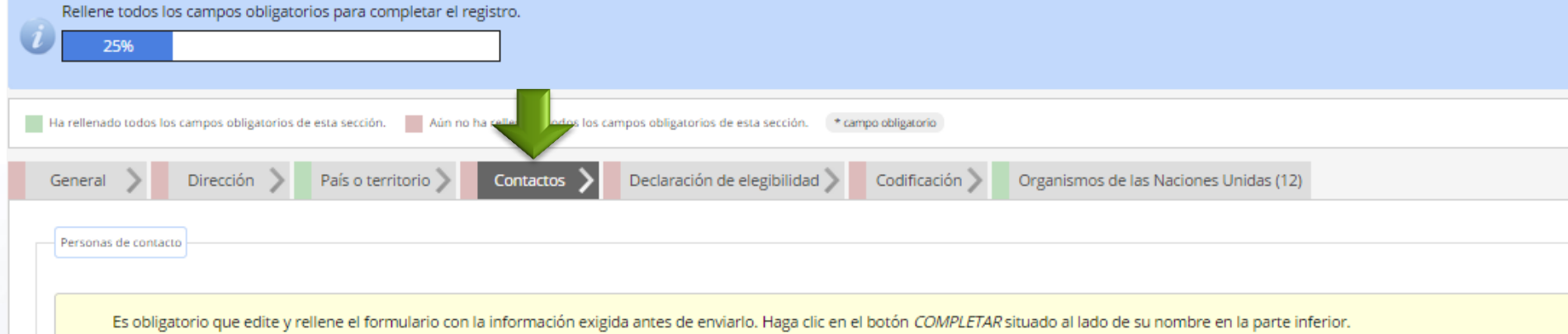

No se olvide de que puede invitar a otros empleados de su compañía a registrarse. Estas personas de contacto también tendrán acceso a la cuenta de la compañía a través de sus propios datos de acceso.

Todas las personas de contacto con acceso a la cuenta podrán añadir documentos y editar información.

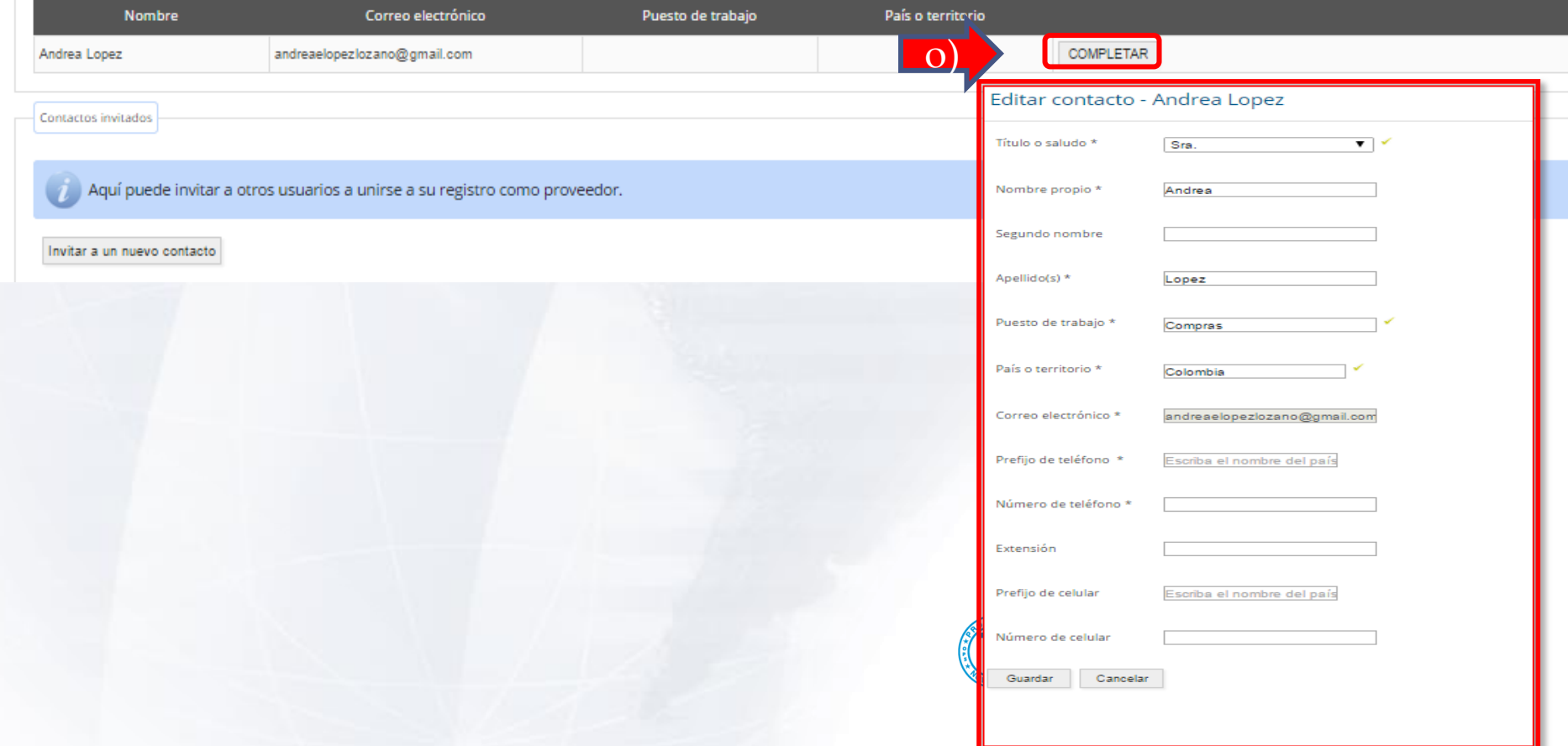

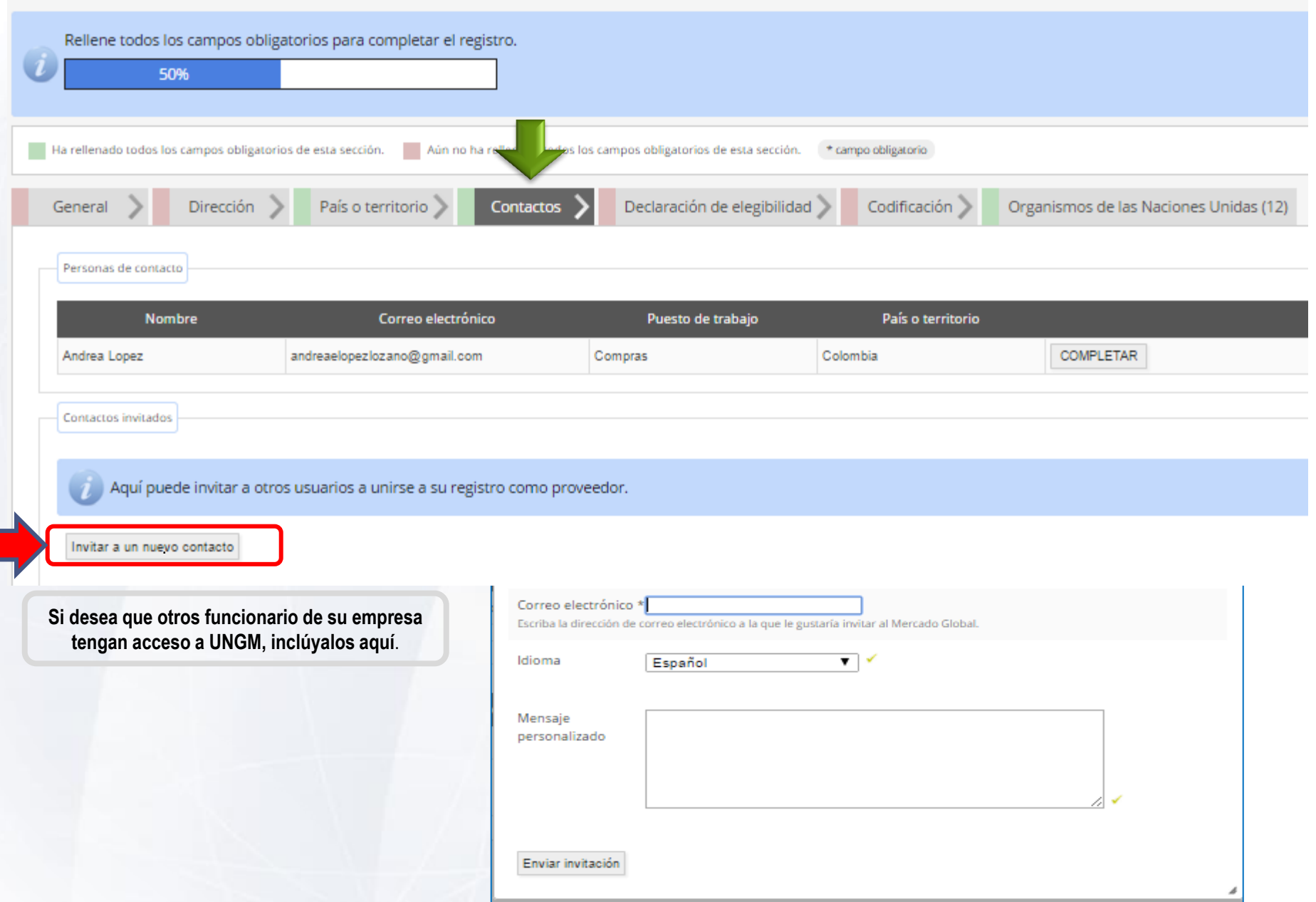

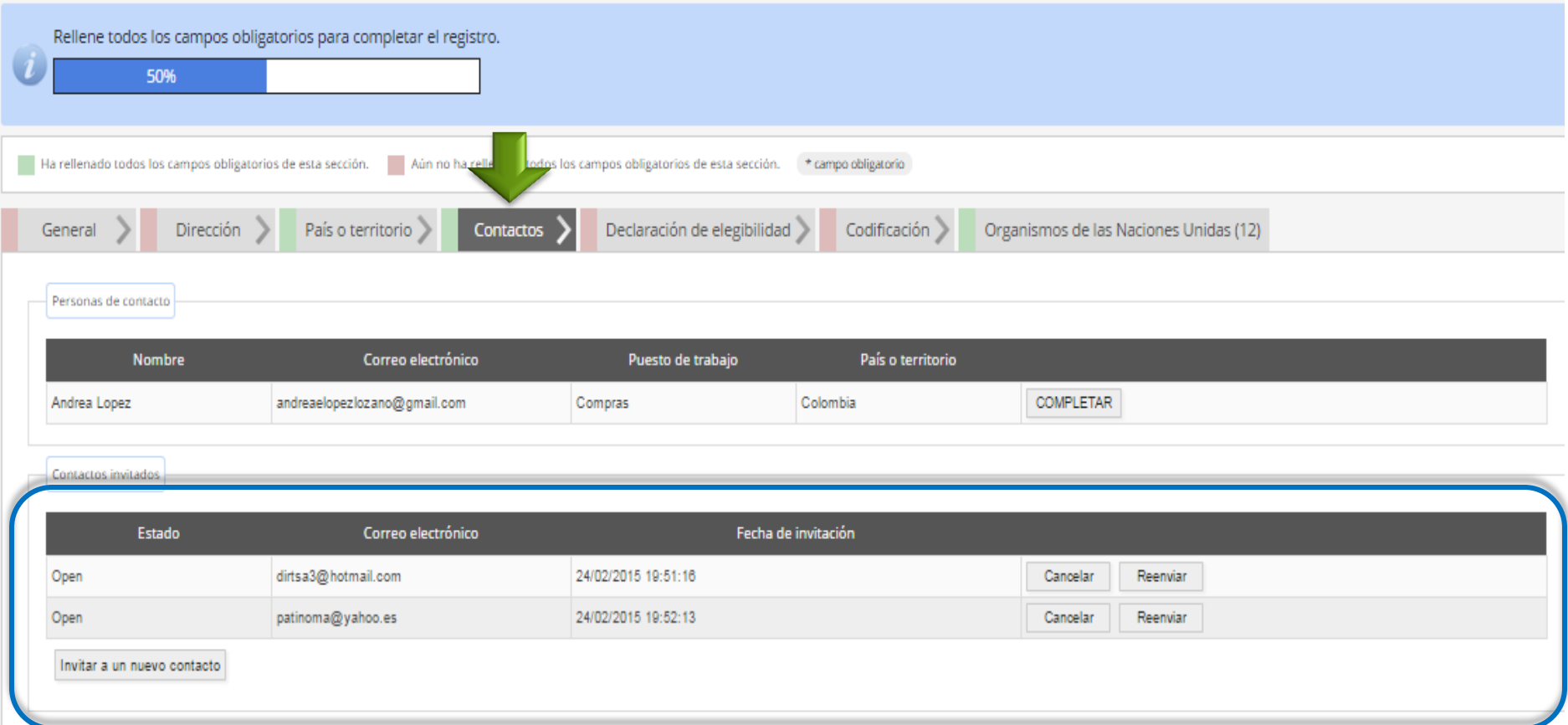

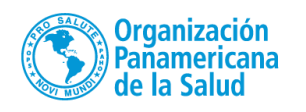

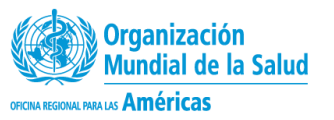

![](_page_15_Picture_54.jpeg)

#### Declaración de elegibilidad

Esta declaración de elegibilidad es de carácter formal y explícita y la realiza en nombre de su compañía. Léase los siguientes siete puntos y seleccione la opción más apropiada.

1. PROVEEDORES COLLTDA no es una compañía ni está asociada con ninguna compañía o individuo que tenga prohibido intervenir en actividades de adquisiciones por algún organismo del sistema de las Naciones Unidas o del Grupo

2. PROVEEDORES COLLTDA en la actualidad, no aparece como inelegible, eliminada o suspendida en la lista de proveedores de ningún organismo del sistema de las Naciones Unidas o del Grupo del Banco Mundial.

3. PROVEEDORES COLLTDA no está sometida a ningún tipo de investigación formal, ni tampoco ha sido sancionada en los últimos tres años por alguna autoridad nacional perteneciente a los Estados Miembros de las Naciones Unida prácticas proscritas, entre las que se incluyen, sin carácter exclusivo, corrupción, fraude, coacción, colusión, obstrucción o cualquier otra práctica inmoral.

4. PROVEEDORES COLLTDA no se ha declarado en quiebra, ni se la relaciona con procedimientos de quiebra o suspensión de pagos, y no existen sentencias o acciones legales pendientes contra la misma que puedan perjudicar su a

5. PROVEEDORES COL LTDA no tiene disputas ni procedimientos legales contra ninguna entidad de las Naciones Unidas.

6. PROVEEDORES COLLTDA se compromete a no participar en prácticas proscritas, entre las que se incluyen, sin carácter exclusivo, corrupción, fraude, coacción, colusión, obstrucción o cualquier otra práctica inmoral, con ni Unidas ni con el Grupo del Banco Mundial. También se compromete a hacer negocios evitando cualquier riesgo indebido operacional, financiero, de reputación u otro en el sistema de las Naciones Unidas y el Grupo del Banco Mu

7. En caso de que la situación de PROVEEDORES COL LTDA cambiara en relación con cualquiera de los puntos arriba descritos, y tras haber pasado a formar parte del portal mundial para los proveedores de las Naciones Unidas ( informar de lo sucedido y de manera inmediata al Mercado Global. PROVEEDORES COL LTDA entiende que el incumplimiento de este requisito conllevará automáticamente el cambio de PROVEEDORES COL LTDA a la condición de inelegib

#### Seleccionar una opción

![](_page_15_Picture_12.jpeg)

© Según mi leal saber y entender, la entidad a la que represento, PROVEEDORES COL LTDA, cumple con las siete condiciones arriba descritas y acepta informar de forma inmediata al Mercado Global de cualquier cambio.

O No, la entidad que represento, a saber PROVEEDORES COLLTDA, no cumple con las siete condiciones arriba descritas por los motivos explicados en el recuadro inferior (Explique con detalle por qué PROVEEDORES COLLTDA no cum requeridos).

O No puedo confirmar ni declarar que la entidad a la que represento, a saber PROVEEDORES COLLTDA, cumple con las siete condiciones arriba descritas en este momento y envío la solicitud de la entidad sabiendo que PROVEEDORE la información requerida más adelante. (Añada una explicación abajo).

![](_page_16_Picture_12.jpeg)

![](_page_17_Picture_0.jpeg)

El Mercado Global utiliza un subgrupo del Código estándar de productos y servicios de las Naciones Unidas (UNSPSC®) para clasificar productos y servicios. Los códigos disponibles representan la mayoría de productos o servicios con los que trabajan los organismos de las Naciones Unidas. Seleccione los códigos que mejor describan los productos o servicios de su compañía, los cuales aparecerán en la parte inferior izquierda de la pantalla. Puede cambiar los códigos en cualquier momento.

Si no encuentra códigos para sus productos o servicios, cabe la posibilidad de que los organismos de las Naciones Unidas no trabajen normalmente con ellos. Le invitamos a que contacte con nosotros mediante el botón Ayuda situado en la parte superior derecha de esta pantalla. Entonces deberá enviarnos información detallada sobre esos productos y servicios que no haya podido seleccionar en el registro.

Para más información sobre los códigos UNSPSC en general, así como para ver el grupo entero de códigos, visite www.unspsc.org.

![](_page_17_Picture_36.jpeg)

![](_page_17_Picture_5.jpeg)

![](_page_17_Picture_6.jpeg)

Su registro se ha completado y está listo para enviarse. Le sugerimos que revise los organismos que se le han asignado de forma automática a su compañía de acuerdo con la información provista. Asegúrese de que todos los da de enviarlos y de que los organismos empiecen a revisar su perfil. Preste especial atención a los códigos seleccionados, al nombre de su compañía y a las direcciones de correo electrónico de las personas de contacto.

Al enviar este registro, usted declara que toda la información proporcionada en esta solicitud y en los documentos presentados es correcta y veraz.

No podrá cambiar la información una vez el proceso de registro se haya iniciado. En caso de que necesite modificar algo antes de que su solicitud haya sido revisada y evaluada por los organismos seleccionados, deberá utili

Enviar registro básico

![](_page_18_Picture_25.jpeg)

OFICINA REGIONAL PARA LAS Américas

Su registro se ha completado y está listo para enviarse. Le sugerimos que revise los organismos que se le han asignado de forma automática a su compañía de acuerdo con la información provista. Asegúrese de que todos los da de enviarlos y de que los organismos empiecen a revisar su perfil. Preste especial atención a los códigos seleccionados, al nombre de su compañía y a las direcciones de correo electrónico de las personas de contacto.

Al enviar este registro, usted declara que toda la información proporcionada en esta solicitud y en los documentos presentados es correcta y veraz.

No podrá cambiar la información una vez el proceso de registro se haya iniciado. En caso de que necesite modificar algo antes de que su solicitud haya sido revisada y evaluada por los organismos seleccionados, deberá utili

#### Enviar registro básico

![](_page_19_Picture_24.jpeg)

![](_page_19_Picture_6.jpeg)

![](_page_19_Picture_7.jpeg)

![](_page_20_Picture_12.jpeg)

![](_page_21_Picture_0.jpeg)

## Buscar anuncios de licitaciones

![](_page_21_Picture_24.jpeg)

![](_page_21_Picture_3.jpeg)

![](_page_21_Picture_4.jpeg)

![](_page_22_Picture_17.jpeg)

![](_page_22_Picture_1.jpeg)

© 2013 - United Nations Global Marketplace · Terms and Conditions

**Esta será la pantalla a la que tendrá acceso una vez reciba una invitación y desde allí podrá contestar las invitaciones** 

![](_page_22_Picture_4.jpeg)

![](_page_22_Picture_5.jpeg)